# Integrating a tool with the Eclipse UI using the ETFw

Wyatt Spear wspear@cs.uoregon.edu University of Oregon

PTP User-Developer Workshop, Sept 18-20,2012

# Introduction

### **Objective**

 $\rightarrow$  Become familiar with the procedure for wrapping external command-line based utilities in the Eclipse/PTP UI

### **Contents**

- Overview of ETFw and TAU
- Description of ETFw workflow definition format
- Background implementation details
- Overview of continuing work

parallel tools platform

# PTP/External Tools Framework

formerly "Performance Tools Framework"

#### **Goal:**

- **Reduce the "eclipse plumbing" necessary to integrate tools**
- $\rightarrow$  Provide integration for instrumentation, measurement, and analysis for a variety of performance tools
	- Dynamic Tool Definitions: Workflows & UI
	- Tools and tool workflows are specified in an XML file
	- Tools are selected and configured in the launch configuration window
	- Output is generated, managed and analyzed as specified in the workflow
	- One-click 'launch' functionality
	- Support for development tools such as TAU, PPW and others.
	- Adding new tools is much easier than developing a full Eclipse plug-in

#### <tool name="Valgrind">

- -<execute>
	- <utility command="bash" group="inbin"/>
- <utility command="valgrind" group="valgrind">
- <optionpane title="Valgrind" seperatewith=" ">
- <togoption label="Leak Check" optname="--leak-check=full" tooltip <togoption label="Show Reachable" optname="--show-reachable=y </optionpane>
- $\langle$ /utility>
- </execute>
- </tool>

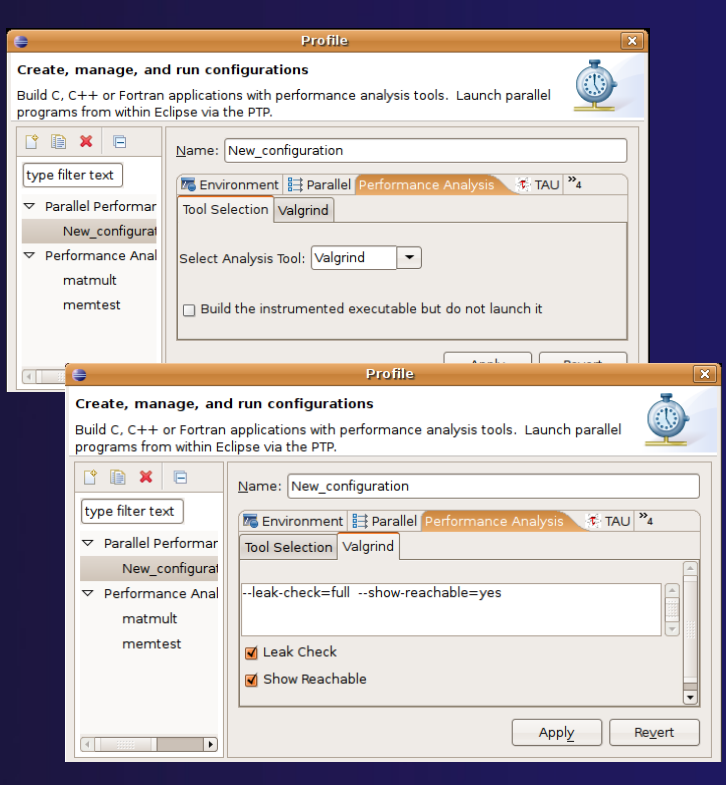

#### parallel tools platform

# TAU Integration with PTP

### TAU: Tuning and Analysis Utilities

- $\div$  Performance data collection and analysis for HPC codes
- $\bigstar$  Numerous features
- Command line interface
- **↑ The TAU Workflow:** 
	- $+$  Instrumentation
	- $+$  Execution
	- Analysis

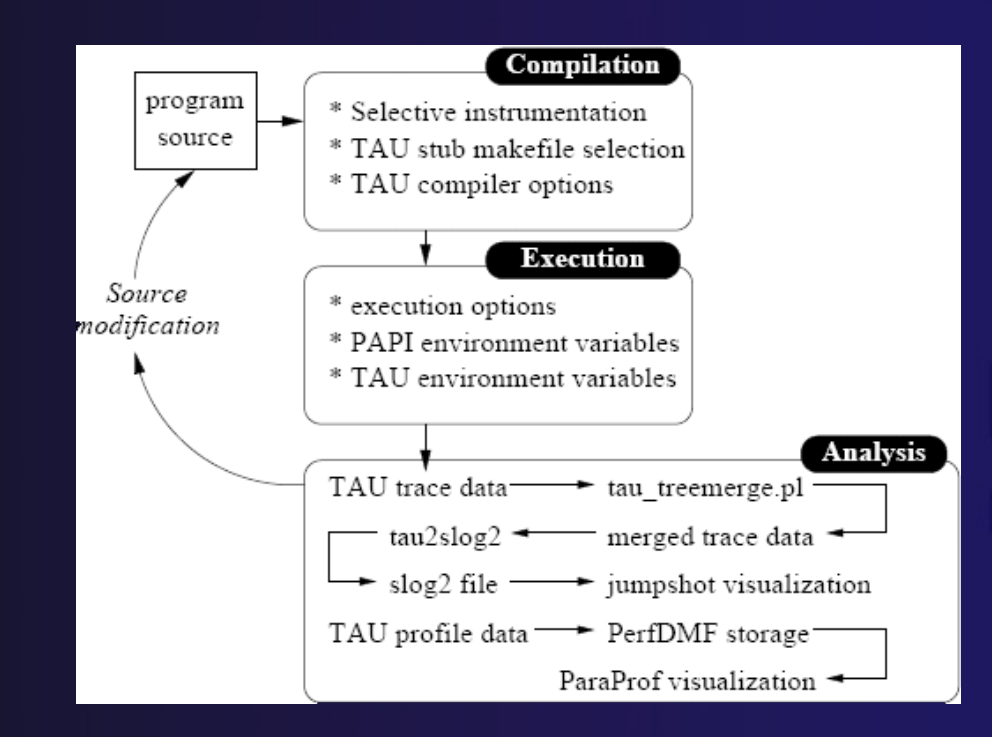

# Generalized Solution: ETFw

Describe individual steps/applications in tool workflow as compilers or utilities

- $+$  Individual utilities have arguments, either hard coded or with tool-pane UI elements
- $+$  Tool input can be customized between files
- UI definitions relatively trivial
- **↑ Workflow sequences can be arbitrarily** complex
	- $+$  Multiple build/execute/analysis steps
	- $\rightarrow$  Preliminary support for logical branching

# ETFw Examples/Resources

- TAU examples in <tau2>/tools/srs/eclipse or [http://nic.uoregon.edu/~wspear/etfw\\_tool\\_xml](http://nic.uoregon.edu/~wspear/etfw_tool_xml)
- TAU Plugin example in PTP GIT repository: org.eclipse.ptp.etfw.tau/toolxml
- + PTP Wiki:
	- http://wiki.eclipse.org/PTP/ETFw/PTP\_Extern al\_Tools\_Framework

### ETFw Internal Structure

- $\bigstar$  Individual tools parsed into Build/Exec/PostProc tools with associated ToolPane UI elements
- $\overline{+}$  UI element settings populate launch configuration values
- $\rightarrow$  At launch individual utility elements are iterated through, arguments are populated from launch configuration and the final adjusted commands are issued in sequence

### ETFw Extension Points

### org.eclipse.ptp.etfw.dataManagers

- $+$  Custom definition of data-management and postprocessing operations
- $\pm$  Also useful for defining arbitrary commands to run at any time during the workflow
- Accessible from custom workflow definitions
- org.eclipse.ptp.etfw.workflows
	- Used to include a workflow xml inside a plugin
- org.eclipse.ptp.etfw.toolUITabs
	- Defines an individual ui tab associated with a tool
- $\rightarrow$  org.eclipse.ptp.etfw.configurationTabs
	- Deprecated
	- Used to define a top-level tab containing a tool's UI

# Coming Attractions

 $\rightarrow$  Better integration with editor

- $\pm$  Source highlighting/markup
- Generalized source tree context capabilities
- Generalized PAPI hardware counter functionality

 $+$  Improved scaling study support